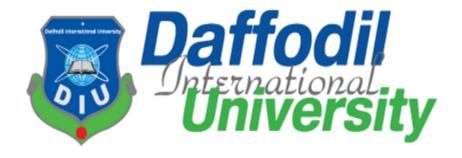

### **Islamic Store**

### **Submitted by**

Mahir Shahriar
ID: 181-35-2332
Department of Software Engineering
Daffodil International University

### **Supervised by**

Ms. Nusrat Jahan
Assistant Professor
Department of Software Engineering
Daffodil International University

This Project report has been submitted in fulfillment of the requirements for the Degree of Bachelor of Science in Software Engineering.

© All right Reserved by Daffodil International University

### **Approval**

This project titled on "Islamic Store", submitted by Mahir Shahriar, ID: 181-35-2332 to the Department of Software Engineering, Daffodil International University has been accepted as satisfactory for the partial fulfillment of the requirements for the degree of Bachelor of Science in Software Engineering and approval as to its style and contents.

### **BOARD OF EXAMINERS**

|             | Clairean            |
|-------------|---------------------|
| -           | Chairman            |
|             |                     |
|             |                     |
| 1.00        |                     |
|             |                     |
|             | Internal Examiner 1 |
|             |                     |
|             |                     |
|             |                     |
|             |                     |
|             |                     |
|             | Internal Examiner 2 |
|             |                     |
|             |                     |
|             |                     |
|             | •                   |
|             |                     |
|             | Esternal Essentiana |
| <del></del> | External Examiner   |
|             |                     |
|             |                     |
|             |                     |

Jahangirnagar University

### **Project Declaration**

This is Mahir Shahriar, an undergraduate student from the Department of Software Engineering, Daffodil International University, Dhaka, Bangladesh. I hereby declare that I have done this project under the supervision of Ms. Nusrat Jahan, Assistant Professor, Department of Software Engineering, Daffodil International University. I also declare that this project "Islamic Store" or any part of this unique and has not been submitted elsewhere for the award of any degree.

## **Supervised By:**

Ms. Nusrat Jahan

**Assistant Professor** 

Department of Software Engineering

**Daffodil International University** 

#### **Submitted By:**

Mahire

Mahir Shahriar ID: 181-35-2332

Department of Software Engineering Daffodil International University

### Acknowledgement

At first, I am blessed that I successfully moved towards the last semester. I am pleased with my almighty. First, at the beginning of university life, I have learned a lot about software development as well as computer science-related knowledge from my university's knowledgeable teachers and helpful course mates. Teachers teach us ethics, morality, and politeness as well as software knowledge and related knowledge. I must be thankful to my parents and my family to give me the opportunity and always be to myself. My family always supports me. I am highly indebted to Ms. Nusrat Jahan for his guidance and constant supervision as well as for providing necessary information regarding the project & for his support in completing the project. My supervisor supports me to make this project "Islamic Store" a successful end. My thanks and appreciations go to my course mates in developing the project and people who have willingly helped me out with their abilities.

#### **Abstract**

"Islamic Store" is a web-based project. E-commerce refers to the electronic platforms in which different goods and products can be sold. There are many sorts of e-commerce processes through which seller and buyer can fulfill their goals. It is to be noted that these platforms only sell general products which are needed in daily life. But there are not any Islamic products on e-commerce platforms. Many countries follow the path of Islam. As a result, the demand for Islamic products is increasing day by day. My project wants to fulfill the demand at least in a small range with a great purpose.

# Table of Contents

| Approval                            | ii  |
|-------------------------------------|-----|
| Project Declaration                 | iii |
| Acknowledgement                     | iv  |
| Abstract                            | V   |
| CHAPTER 1: INTRODUCTION             | 1   |
| 1.1 Project Overview                | 1   |
| 1.2 Project Purpose                 | 1   |
| 1.2.1 Background                    | 1   |
| 1.2.2 Benefits & Beneficiaries      | 1   |
| 1.3 Stakeholders                    | 2   |
| 1.3.1 Owner                         | 2   |
| 1.3.2 Customer                      | 2   |
| 1.4 Project Schedule                | 3   |
| 1.4.1 Gantt Chart                   | 3   |
| 1.4.2 Release Plan                  | 4   |
| 1.4.3 Project version               | 5   |
| CHAPTER 2: REQUIREMENTS ENGINEERING | 6   |
| 2.1 Functional Requirements (FR):   | 6   |
| 2.1.1 Registration                  | 6   |
| 2.1.2 Login                         | 6   |
| 2.1.3 View Product                  | 6   |
| 2.1.4 Add Product                   | 7   |
| 2.1.5 Edit Product                  | 7   |
| 2.1.6 Delete Product                | 7   |
| 2.1.7 Add Product in Cart           | 7   |
| 2.1.8 View Cart                     | 7   |
| 2.1.9 Edit Cart                     | 8   |
| 2.1.10 Delete Cart                  | 8   |
| 2.1.11 Place order                  | 8   |
| 2.1.12 Pay for Order                | 8   |
| 2.1.13 Show Order List              | 9   |
| 2.1.14 Report Generate              | 9   |

| 2.2 Non-Functional Requirements          | 9  |
|------------------------------------------|----|
| CHAPTER 3: SYSTEM DESIGN & SPECIFICATION | 10 |
| 3.1 Use Case Diagram                     | 11 |
| 3.2 Use Case Description                 | 12 |
| 3.2.1 Registration                       | 12 |
| 3.2.2 Login                              | 12 |
| 3.2.3 View Products                      | 13 |
| 3.2.3.1 Add Product                      | 13 |
| 3.2.3.2 Edit Product                     | 14 |
| 3.2.3.3 Delete Product                   | 14 |
| 3.2.4 Add Product in Cart                | 15 |
| 3.2.4.1 View Cart                        | 15 |
| 3.2.4.2 Delete Product from Cart         | 16 |
| 3.2.4.3 Edit Product from Cart           | 16 |
| 3.2.5 Place Order                        | 17 |
| 3.2.6 Pay for Orders                     | 18 |
| 3.2.7 Show Order List                    | 18 |
| 3.2.8 Report Generate                    | 19 |
| 3.3 Activity Diagram                     | 20 |
| 3.3.1 Register User                      | 20 |
| 3.3.2 Login                              | 21 |
| 3.3.3 View Products                      | 22 |
| 3.3.4.1 Add Products                     | 22 |
| 3.3.4.2 Edit Products                    | 23 |
| 3.3.4.3 Delete Products                  | 23 |
| 3.3.5 Add Product in Cart                | 24 |
| 3.3.5.1 View Cart                        | 24 |
| 3.3.5.2 Delete Product from Cart         | 25 |
| 3.3.5.3 Edit Product from Cart           | 25 |
| 3.3.6 Place Order                        | 26 |
| 3.3.7 Pay for Order                      | 26 |
| 3.3.8 Show Order List                    | 27 |
| 3.3.9 Report Generate                    | 27 |

| 3.4 Sequence Diagram             | 28 |
|----------------------------------|----|
| 3.4.1 Registration               | 28 |
| 3.4.2 Login                      | 29 |
| 3.4.3 View Products              | 30 |
| 3.4.4.1 Add Product              | 31 |
| 3.4.4.2 Edit Product             | 32 |
| 3.4.4.3 Delete Products          | 33 |
| 3.4.5 Add Product in Cart        | 34 |
| 3.4.5.1 View Cart                | 35 |
| 3.4.5.2 Delete Product from Cart | 36 |
| 3.4.5.3 Edit Product from Cart   | 37 |
| 3.4.6 Place Order                | 38 |
| 3.4.7 Pay for Order              | 39 |
| 3.4.8 Show Order List            | 40 |
| 3.4.9 Report Generate            | 41 |
| CHAPTER 4: SYSTEM TESTING        | 43 |
| 4.1 Feature Testing              | 43 |
| 4.1.1 Features to be tested      | 43 |
| 4.2 Testing strategies           | 44 |
| 4.2.1 Test Approach              | 44 |
| 4.2.2 Pass/Fail Criteria         | 44 |
| 4.2.3 Testing Schedule           | 45 |
| 4.3 Test Cases                   | 45 |
| 4.3.1 Registration               | 45 |
| 4.3.2 Log In                     | 46 |
| 4.3.3 Log Out                    | 47 |
| 4.3.4 Product Entry              | 48 |
| 4.3.5 Add to Cart                | 48 |
| 4.3.6 Modify Cart                | 49 |
| 4.3.7 Update Cart                | 50 |
| 4.3.8 Wish List                  | 50 |
| 4.3.8 Payment                    | 51 |
| CHAPTER 5: USER MANUAL           | 52 |

| 5  | .1 Admin                      | 52 |
|----|-------------------------------|----|
|    | 5.1.1 Admin Login             | 52 |
|    | 5.1.2 Dashboard               | 53 |
|    | 5.1.3 Insert Category         | 54 |
|    | 5.1.4 Insert Brand            | 54 |
|    | 5.1.5 Insert Products         | 55 |
|    | 5.1.6 Manage Products         | 55 |
|    | 5.1.7 Insert Coupon           | 56 |
|    | 5.1.8 Show Order list         | 56 |
| 5  | .2 Customer                   | 57 |
|    | 5.2.1 Customer Profile        | 57 |
|    | 5.2.2 Homepage                | 58 |
|    | 5.2.3 Shop Page               | 59 |
|    | 5.2.4 Contact Us page         | 60 |
|    | 5.2.5 Wishlist                | 61 |
|    | 5.2.6 Cart                    | 62 |
|    | 5.2.7 Registration            | 63 |
|    | 5.2.8 Login                   | 64 |
|    | 5.2.9 Checkout                | 65 |
| CH | APTER 6: CONCLUSION           | 66 |
| 6  | .1 Project Summary            | 66 |
| 6  | .2 GitHub Link:               | 66 |
| 6  | .3 Limitations                | 66 |
| 6  | .4 Obstacles and Achievements | 66 |
| 6  | .5. Future Scope              | 67 |
| СН | APTER 6: REFERENCES           | 68 |

**CHAPTER 1: INTRODUCTION** 

1.1 Project Overview

The "Islamic Store" is developed to help all the Islamic products starting from Quran to Islamic

accessories which can be pleasant gifts, one can find here. These products can be brought at

reasonable prices and it's open 24 hours at your service.

1.2 Project Purpose

My project aims to make the availability of religious products on e-commerce platforms. In this

way, people can buy Islamic goods easily. We are here at your service so that you can save time

and money at the same time but get the satisfactory products you are looking for.

Functionalities provided by "Islamic Store"

• An online platform to be used to get Islamic Products.

• Easy and user-friendly user experience.

• User can find a long range of products here.

1.2.1 Background

Based on another e-commerce website, in Islamic Store people can buy Islamic goods easily. All

Islamic things, from the Quran to Islamic accessories that make great gifts, may be found here.

These items can be purchased at a reasonable cost.

1.2.2 Benefits & Beneficiaries

This system would be helpful for every kind of person to purchase good quality Islamic products

from home.

• The system helps to get all the unique and mesmerizing Islamic products they need.

Different types of Quran are available in different colors, shapes, and even with the

translation of both Bengali and English.

• One can view products according to their choice.

• All the products are reasonable which can save money and time at the same time.

• Non-Muslim people can choose gifts for their Muslim friends.

You can get the products without going outside and they will be at your door which is one

of the biggest concerns.

1.3 Stakeholders

A person who is not a developer but is actively involved with this system. Project stakeholders,

according to project management, were "a person, group, or organization who will be influenced

or affected by a project decision, activity, or outcome."

I have an Admin who is the owner and Customers as the stakeholder of this system.

1.3.1 Owner

The owner is the user who has all the access in this project, like adding or removing products,

showing orders and He can also cancel an order.

1.3.2 Customer

Customers can register an account. After that, they can log in, show products, and make the orders

from the website.

## 1.4 Project Schedule

Considering a short time, I need to read a scheduling plan to finish the project on time. It also refers to making communication with what task needs to be done within a short time

### 1.4.1 Gantt Chart

| Activities       |                                   |        |     |                                       |     |     |        |     |     |                                       | _     |         |                                       |          |         |
|------------------|-----------------------------------|--------|-----|---------------------------------------|-----|-----|--------|-----|-----|---------------------------------------|-------|---------|---------------------------------------|----------|---------|
|                  |                                   | k 1    | k 2 | k 3                                   | k 4 | k 5 | k 6    | k 7 | k 8 | k 9                                   | k 10  | k 11    | k 12                                  | k 13     | k 14    |
|                  |                                   | Week 1 | Wee | Week 3                                | Wee | Wee | Week 6 | Wee | Wee | Week 9                                | Wee   | Week 11 | Wee                                   | Week 13  | Week 14 |
| Planning         | Ideas                             |        | , , | , , , , , , , , , , , , , , , , , , , | '   |     |        |     |     | , , , , , , , , , , , , , , , , , , , | ,<br> |         | , , , , , , , , , , , , , , , , , , , | <u> </u> | ·       |
|                  | Problem Identification            |        |     |                                       |     |     |        |     |     |                                       |       |         |                                       |          |         |
|                  | Proposal                          |        |     |                                       |     |     |        |     |     |                                       |       |         |                                       |          |         |
| Requirements     | Requirements<br>Specification     |        |     |                                       |     |     |        |     |     |                                       |       |         |                                       |          |         |
|                  | Requirement<br>Analysis           |        |     |                                       |     |     |        |     |     |                                       |       |         |                                       |          |         |
| QA-1             | Quality<br>Assurance              |        |     |                                       |     |     |        |     |     |                                       |       |         |                                       |          |         |
| System Design    | Sketching                         |        |     |                                       |     |     |        |     |     |                                       |       |         |                                       |          |         |
|                  | Design<br>Specification           |        |     |                                       |     |     |        |     |     |                                       |       |         |                                       |          |         |
|                  | Model Design                      |        |     |                                       |     |     |        |     |     |                                       |       |         |                                       |          |         |
| R&D              | Database                          |        |     |                                       |     |     |        |     |     |                                       |       |         |                                       |          |         |
| Implementation-1 | Write Review                      |        |     |                                       |     |     |        |     |     |                                       |       |         |                                       |          |         |
| QA-2             | Test Cases                        |        |     |                                       |     |     |        |     |     |                                       |       |         |                                       |          |         |
| Implementation-2 | Case Imposing and Finding Defects |        |     |                                       |     |     |        |     |     |                                       |       |         |                                       |          |         |
| Testing          | Unit Testing                      |        |     |                                       |     |     |        |     |     |                                       |       |         |                                       |          |         |
|                  | Black Box<br>Testing              |        |     |                                       |     |     |        |     |     |                                       |       |         |                                       |          |         |
| Delivery         | Software<br>Release               |        |     |                                       |     |     |        |     |     |                                       |       |         |                                       |          |         |

| Time           |  |
|----------------|--|
| Allocated Time |  |

## 1.4.2 Release Plan

The release plan is given below:

| Activities             | Duration(in Week)                 | Total Week |
|------------------------|-----------------------------------|------------|
| Brainstorming          | Week-1, Week-2                    | 2          |
| Problem identification | Week-2, Week-3                    | 2          |
| Requirement analysis   | Week-4                            | 1          |
| Sketching              | Week-5                            | 1          |
| Design specification   | Week-6, Week-7                    | 2          |
| Implementation         | Week-9, Week-10, Week-11, Week-12 | 4          |
| Testing                | Week-13, Week-14, Week-15         | 3          |
| Delivery               | Week-16                           | 1          |

## 1.4.3 Project version

The release plan is given below:

| Version | Feature                                                    | Date       |
|---------|------------------------------------------------------------|------------|
| V1.0    | System design, Multiple Login                              | 22-09-2021 |
| V1.1    | View product, Add to Cart, Product purchase,<br>Show Order | 31-12-2021 |

## **CHAPTER 2: REQUIREMENTS ENGINEERING**

## 2.1 Functional Requirements (FR):

Software must meet functional requirements, sometimes known as necessary functions. The system's intended behavior is captured by functional requirements. This behavior might be expressed as functions, services, tasks, or the tasks that the system is expected to complete.

### 2.1.1 Registration

| FR 1         | Registration                                                                       |
|--------------|------------------------------------------------------------------------------------|
| Description  | Customers need registration for login and access to functionalities of the system. |
| Stakeholders | Customer                                                                           |

### **2.1.2 Login**

| FR 2         | Login.                                                 |
|--------------|--------------------------------------------------------|
| Description  | Customer and admin login to take access to the system. |
| Stakeholders | Admin, Customer                                        |

### 2.1.3 View Product

| FR 3         | View Product                                                             |
|--------------|--------------------------------------------------------------------------|
| Description  | Customer View product after inserting product from admin panel by admin. |
| Stakeholders | Customer                                                                 |

## 2.1.4 Add Product

| FR 4         | Add Product                               |
|--------------|-------------------------------------------|
| Description  | Admin will add products for the customer. |
| Stakeholders | Admin                                     |

## 2.1.5 Edit Product

| FR 5         | Edit Product                                  |
|--------------|-----------------------------------------------|
| Description  | Admin will edit the product for modification. |
| Stakeholders | Admin                                         |

## 2.1.6 Delete Product

| FR 6         | Delete Product                                         |
|--------------|--------------------------------------------------------|
| Description  | Admin will delete products to remove from the website. |
| Stakeholders | Admin                                                  |

## 2.1.7 Add Product in Cart

| FR 7         | Add Product In Cart                                                  |
|--------------|----------------------------------------------------------------------|
| Customers    | Customers will add the product into the cart from store to purchase. |
| Stakeholders | Customer                                                             |

### **2.1.8 View Cart**

|  | View In Cart |
|--|--------------|
|--|--------------|

| Description  | Customers will view the cart to purchase. |
|--------------|-------------------------------------------|
| Stakeholders | Customer                                  |

## 2.1.9 Edit Cart

| FR 9         | Edit Cart                                       |
|--------------|-------------------------------------------------|
| Description  | Customers will edit the cat to verify products. |
| Stakeholders | Customer                                        |

## 2.1.10 Delete Cart

| FR 10        | Delete Cart                                                        |
|--------------|--------------------------------------------------------------------|
| Description  | Customers will delete the product from cart if their minds change. |
| Stakeholders | Customer                                                           |

## 2.1.11 Place order

| FR 11        | Place order                                           |
|--------------|-------------------------------------------------------|
| Description  | The customer will place an order for further process. |
| Stakeholders | Customer                                              |

## 2.1.12 Pay for Order

| FR 12        | Pay for Order                          |
|--------------|----------------------------------------|
| Description  | Customers will pay for purchase items. |
| Stakeholders | Customer                               |

#### 2.1.13 Show Order List

| FR 13        | Show Order List                          |
|--------------|------------------------------------------|
| Description  | Customer & Admin can see the order list. |
| Stakeholders | Customer & Admin.                        |

### 2.1.14 Report Generate

| FR 14        | Report Generate                    |
|--------------|------------------------------------|
| Description  | Admin can see the report of sales. |
| Stakeholders | Admin                              |

#### 2.2 Non-Functional Requirements

- **1. Security:** It is the most important part of a system. Because, if the system is hacked or someone stole data from the system then the Admin will fall into big trouble.
- **2. Usability:** Usability is essential for a system. If the system is useless then there is no reason to develop it.
- **3. Performance:** It is the one thing that all users want to have in a system. So it should be fast and lightweight.
- **4. Maintainability:** The system must be maintained by someone so it must have needed to add an option to maintain the whole system. In this system, it's fully dynamic so the admin can maintain the system from the backend.

#### **CHAPTER 3: SYSTEM DESIGN & SPECIFICATION**

A system design specification is a document that aids in the description of a system's comprehensive design, including design, activities cost. The user will utilize the system requirement papers, while the programmer will use the system design specification documents to create the appropriate programs (w3school, 2021).

Some aspects of the system requirement document, such as the data flow diagram, data dictionary entries, and process descriptions, are repeated in the system design specification. The user must carefully organize the system design specification, as it may vary in length and must be sequenced for effective maintenance. The system design specification should include an index, table of contents, and cover page. The sections that make up the system design specification are listed below.

### 3.1 Use Case Diagram

A use case diagram is a UML behavior or dynamic diagram. Actors and use cases are used to model the functioning of a system in use case diagrams. A set of tasks, services, and operations that the system must do are referred to as use cases. A "system" in this sense refers to something that is being produced or operated, such as a website. The "actors" are persons or things that perform certain functions within the system. Here the actors are Admin and Customer.

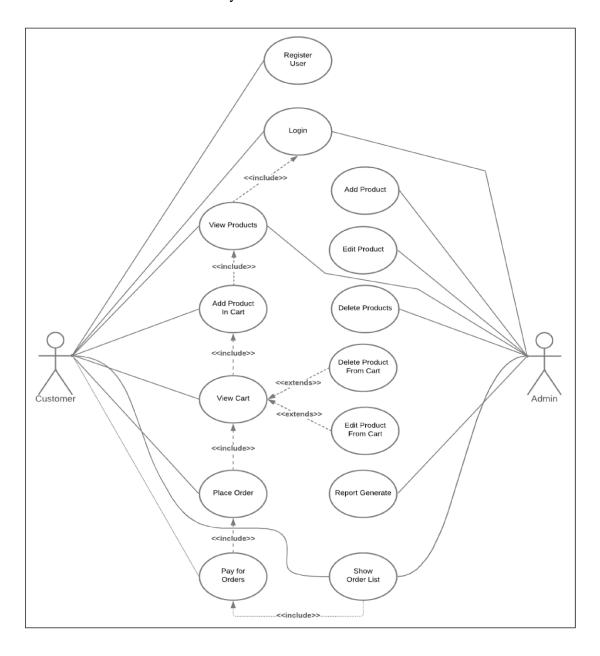

Figure 3.2 Use Case Diagram

## **3.2** Use Case Description

## 3.2.1 Registration

| Use Case Name         | Register User                                                                                                    |
|-----------------------|----------------------------------------------------------------------------------------------------|
| Actor                 | Customer                                                                                                    |
| Trigger               | User After entering the website, click on registration.                                                                                                    |
| Description           | Customers can register by giving credentials.                                                                                                    |
| Pre-Condition         | <ul><li> User must visit the website.</li><li> Internet connectivity must be consistent.</li></ul>                                                          |
| Basic Path            | <ul> <li>User goes to the website.</li> <li>Clicks on register site of login.</li> <li>Give credentials.</li> <li>Clicks on the register button.</li> </ul> |
| Alternative Path      |                                                                                                    |
| Post Condition        | Users will be redirected to the login page                                                                                                    |
| <b>Exception Path</b> | Users can cancel the registration at any time                                                                                                    |

## 3.2.2 **Login**

| Use Case Name    | Login                                                                                                    |
|------------------|----------------------------------------------------------------------------------------------------|
| Actor            | Customer, Admin                                                                                                    |
| Trigger          | User After entering the website, click on login.                                                                                        |
| Description      | Admin and user can log in by giving correct credentials.                                                                                |
| Pre-Condition    | <ul><li> User must visit the website.</li><li> Internet connectivity must be consistent.</li></ul>                                      |
| Basic Path       | <ul> <li>User goes to the website.</li> <li>Clicks on login.</li> <li>Give credentials.</li> <li>Clicks on the login button.</li> </ul> |
| Alternative Path |                                                                                                    |
| Post Condition   | Users will be redirected to the view Products page.                                                                                     |

| <b>Exception Path</b> | Users can cancel the registration at any time. |
|-----------------------|------------------------------------------------|
|-----------------------|------------------------------------------------|

## **3.2.3 View Products**

| Use Case Name    | View Products                                                                                   |
|------------------|-------------------------------------------------------------------------------------------------|
| Actor            | Customer, Admin                                                                                 |
| Trigger          | The user will show after entering the website.                                                  |
| Description      | Customers can view products from the frontend and the admin can view products from the backend. |
| Pre-Condition    | Internet connectivity must be consistent.                                                       |
| Basic Path       | Visits Website URL.                                                                             |
| Alternative Path | Users can log in if the user wants.                                                             |
| Post Condition   | Product Must be added                                                                           |
| Exception Path   | None                                                                                            |

## 3.2.3.1 Add Product

| Use Case Name | Add Product                                                                                                    |
|---------------|----------------------------------------------------------------------------------------------------|
| Actor         | Admin                                                                                                    |
| Trigger       | Click on Add Product.                                                                                                    |
| Description   | Admin can add product from backend so that user can purchase it.                                                                          |
| Pre-Condition | <ul> <li>Must have a stable internet connection</li> <li>Must be logged in as admin.</li> <li>Must be at Admin dashboard page.</li> </ul> |
| Basic Path    | <ul><li>Clicks on adding new product.</li><li>Gives product credentials.</li><li>Save product.</li></ul>                                  |

| Alternative Path |                                              |
|------------------|----------------------------------------------|
| Post Condition   | Must see a success message                   |
| Exception Path   | Admin can cancel adding product at any time. |

## 3.2.3.2 Edit Product

| Use Case Name    | Edit Product                                                                                                    |
|------------------|----------------------------------------------------------------------------------------------------|
| Actor            | Admin                                                                                                    |
| Trigger          | Click on Edit Product.                                                                                                    |
| Description      | Admin can edit products from the backend so that if there is any kind of mistake while adding products can be solved.                      |
| Pre-Condition    | <ul> <li>Must have a stable internet connection.</li> <li>Must be logged in as admin.</li> <li>Must be at Admin dashboard page.</li> </ul> |
| Basic Path       | <ul><li>Clicks on Edit Product.</li><li>Edit product credentials.</li><li>Update product.</li></ul>                                        |
| Alternative Path | Admin can skip.                                                                                                    |
| Post Condition   | Must see a success message.                                                                                                    |
| Exception Path   | Admin can cancel edit product at any time.                                                                                                 |

## 3.2.3.3 Delete Product

| Use Case Name | Delete Product                                |
|---------------|-----------------------------------------------|
| Actor         | Admin                                         |
| Trigger       | Click on Delete Product                       |
| Description   | Admin deletes product from backend if needed. |

| Pre-Condition    | <ul> <li>Must have a stable internet connection.</li> <li>Must be logged in.</li> <li>Must be at Admin products page.</li> </ul> |
|------------------|----------------------------------------------------------------------------------------------------|
| Basic Path       | Click on Delete Product                                                                                                    |
| Alternative Path | Admin can skip                                                                                                    |
| Post Condition   | Must redirect to Admin product page                                                                                              |
| Exception Path   | None                                                                                                    |

## 3.2.4 Add Product in Cart

| Use Case Name    | Add Product in Cart                                                               |
|------------------|-----------------------------------------------------------------------------------|
| Actor            | Customer                                                                          |
| Trigger          | Click on add in cart.                                                             |
| Description      | Customers can add products to a cart if the customer wants to purchase a product. |
| Pre-Condition    | Must have a stable internet connection.                                           |
| Basic Path       | Click on add cart.                                                                |
| Alternative Path | Users can skip.                                                                   |
| Post Condition   | The product will add to the cart.                                                 |
| Exception Path   | None                                                                              |

## **3.2.4.1 View Cart**

| Use Case Name | View Cart     |
|---------------|---------------|
| Actor         | Customer      |
| Trigger       | Click on cart |

| Description      | Customers can view the products in the cart. That's why customers can ensure what they are purchasing. |
|------------------|----------------------------------------------------------------------------------------------------|
| Pre-Condition    | Must have a stable internet connection                                                                 |
| Basic Path       | Click on the view cart                                                                                 |
| Alternative Path | User can skip                                                                                          |
| Post Condition   | Show the cart page                                                                                     |
| Exception Path   | None                                                                                                   |

## **3.2.4.2 Delete Product from Cart**

| Use Case Name    | Delete Product From Cart                                                                    |
|------------------|---------------------------------------------------------------------------------------------|
| Actor            | Customer                                                                                    |
| Customers        | Customer can delete products in the cart if their mind is changed.                          |
| Pre-Condition    | <ul><li>Must have a stable internet connection.</li><li>Must be on the cart page.</li></ul> |
| Basic Path       | <ul><li>Click on view cart.</li><li>Click on delete product.</li></ul>                      |
| Alternative Path | User can skip                                                                               |
| Post Condition   | The product will be deleted.                                                                |
| Exception Path   | None                                                                                        |

## **3.2.4.3 Edit Product from Cart**

| Use Case Name | Edit Product From Cart    |
|---------------|---------------------------|
| Actor         | Customer                  |
| Trigger       | Click on product quantity |

| Description      | Customers can edit products in the cart if there need some modifications.                   |
|------------------|---------------------------------------------------------------------------------------------|
| Pre-Condition    | <ul><li>Must have a stable internet connection.</li><li>Must be on the cart page.</li></ul> |
| Basic Path       | <ul><li>Click on view cart.</li><li>Click on edit product quantity.</li></ul>               |
| Alternative Path | Users can skip.                                                                             |
| Post Condition   | The product quantity will be upgraded.                                                      |
| Exception Path   | None                                                                                        |

## 3.2.5 Place Order

| Use Case Name    | Place Order                                                                                                    |
|------------------|----------------------------------------------------------------------------------------------------|
| Actor            | Customer                                                                                                    |
| Trigger          | Click on Checkout.                                                                                                    |
| Description      | Customers can place an order if the actual product is selected in the cart.                                                                 |
| Pre-Condition    | <ul> <li>Must have a stable internet connection.</li> <li>Must be on the cart page.</li> <li>Must be added at least one product.</li> </ul> |
| Basic Path       | <ul><li>Click on view cart.</li><li>Click on Checkout.</li></ul>                                                                            |
| Alternative Path | Users can skip.                                                                                                    |
| Post Condition   | Checkout page.                                                                                                    |
| Exception Path   | None                                                                                                    |
|                  | None                                                                                                    |

## 3.2.6 Pay for Orders

| Use Case Name    | Pay for Orders                                                                                                    |
|------------------|----------------------------------------------------------------------------------------------------|
| Actor            | Customer                                                                                                    |
| Trigger          | Click on Checkout                                                                                                    |
| Description      | Customers can pay in the order to make the purchase.                                                                                                    |
| Pre-Condition    | <ul> <li>Must have a stable internet connection.</li> <li>Must be in place order.</li> <li>Must be login.</li> <li>Must be add shipping credentials.</li> </ul> |
| Basic Path       | <ul><li>Click on Checkout.</li><li>Click on Place Order.</li></ul>                                                                                              |
| Alternative Path | Users can skip.                                                                                                    |
| Post Condition   | Order successfully done.                                                                                                    |
| Exception Path   | None                                                                                                    |

## 3.2.7 Show Order List

| Use Case Name    | Show Order List                                                                                               |
|------------------|----------------------------------------------------------------------------------------------------|
| Actor            | Customer                                                                                                    |
| Trigger          | Click on Orders                                                                                               |
| Description      | Customers can show the order list after the purchase.                                                         |
| Pre-Condition    | <ul> <li>Must have a stable internet connection.</li> <li>Must be login.</li> <li>Click on orders.</li> </ul> |
| Basic Path       | <ul><li>Click on profile.</li><li>Click on orders.</li></ul>                                                  |
| Alternative Path | Users can skip.                                                                                               |

| Post Condition | Order successfully done. |
|----------------|--------------------------|
| Exception Path | None                     |

## 3.2.8 Report Generate

| Use Case Name    | Report Generate                                                                                     |
|------------------|----------------------------------------------------------------------------------------------------|
| Actor            | Admin                                                                                               |
| Trigger          | Dashboard                                                                                           |
| Description      | Admin can see the reports.                                                                          |
| Pre-Condition    | <ul><li>Must have a stable internet connection.</li><li>Must be login in the admin panel.</li></ul> |
| Basic Path       | Click on dashboard                                                                                  |
| Alternative Path | Admin can skip                                                                                      |
| Post Condition   | None                                                                                                |
| Exception Path   | None                                                                                                |

### 3.3 Activity Diagram

I have prepared some activity diagrams according to my Islamic Store use case. These activity diagrams are properly referring to the flow of the individual conditions of the Islamic Store.

### 3.3.1 Register User

To register the user, the user must need go to the homepage. After that user needs to click on the signup button. Then a new page will be loaded. On that page, customers need to give their full name, Email, number & 2 passwords for registration.

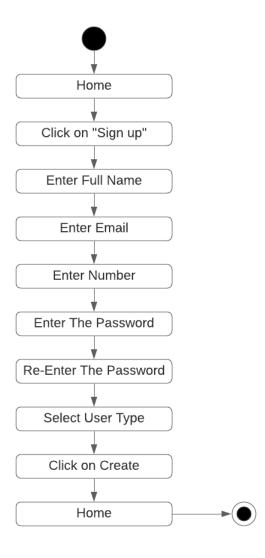

Figure 3.3.1: Register User

## **3.3.2 Login**

From the homepage, there is a button called login which needed an email and password for login. If the credentials are correct then the user can log in. Otherwise, it will show that the username and password are incorrect.

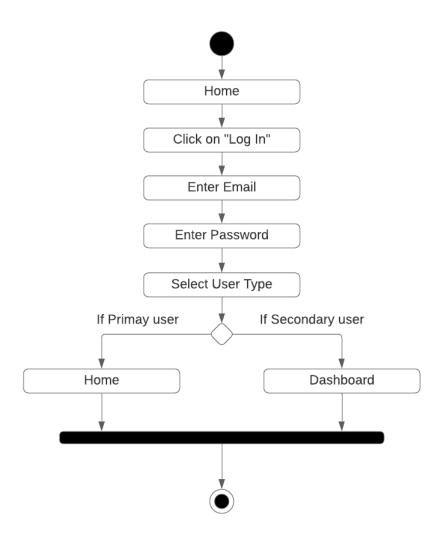

Figure 3.3.2: Login

## **3.3.3 View Products**

Customers can view the product by clicking on the products.

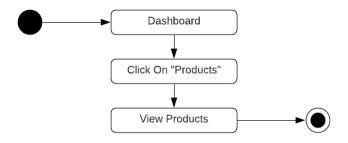

Figure 3.3.3: View Products

### 3.3.4.1 Add Products

Admin can add products from the backend by giving product details.

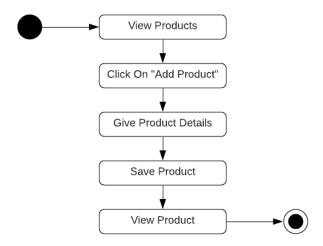

Figure 3.3.4.1: Add Products

### 3.3.4.2 Edit Products

Admin can edit products from the backend by editing product details.

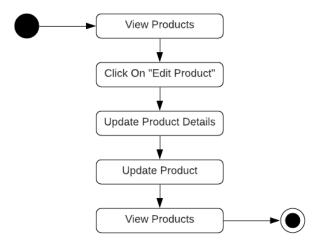

Figure 3.3.4.2: Edit Products

### **3.3.4.3 Delete Products**

Admin can delete the product from the backend if needed.

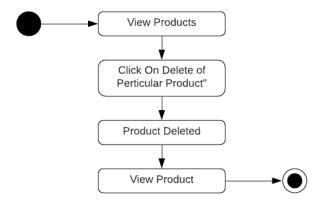

Figure 3.3.4.3: Delete Products

### 3.3.5 Add Product in Cart

Customers can add products to the cart if the product is needed to buy.

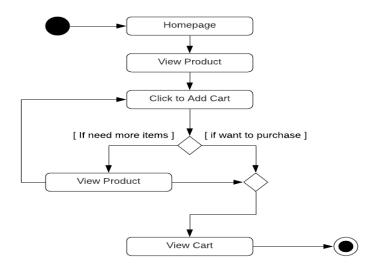

Figure 3.3.5: Add Product In Cart

### **3.3.5.1** View Cart

Customers can view products in the cart.

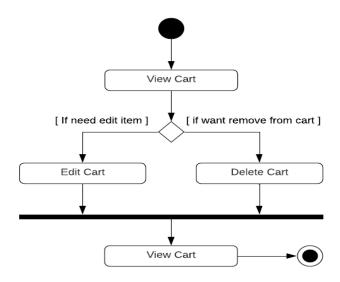

Figure 3.3.5.1: View Cart

### 3.3.5.2 Delete Product from Cart

Customers can delete the product from the cart if needed by this.

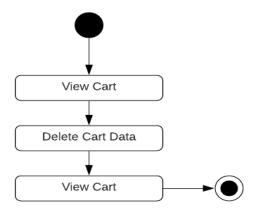

Figure 3.3.5.2 Delete Product from Cart

#### 3.3.5.3 Edit Product from Cart

Customers can edit products to the cart if the product needed to be modified.

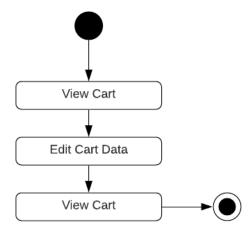

Figure 3.3.5.3 Edit Product from Cart

## 3.3.6 Place Order

Customers can place an order by press place order.

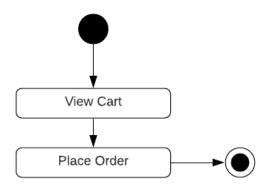

Figure 3.3.5.2 Place Order

## 3.3.7 Pay for Order

The customer can pay for the order if the order is confirmed by the customer.

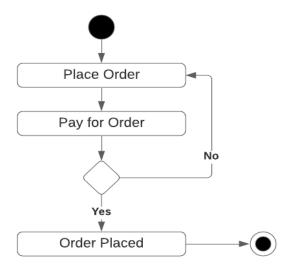

Figure 3.3.7 Pay for Order

### 3.3.8 Show Order List

By clicking show order list customers and admin can see the last orders.

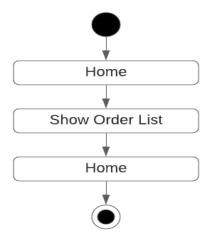

Figure 3.3.5.2 Show Order List

## 3.3.9 Report Generate

Admin can see the report of the seals.

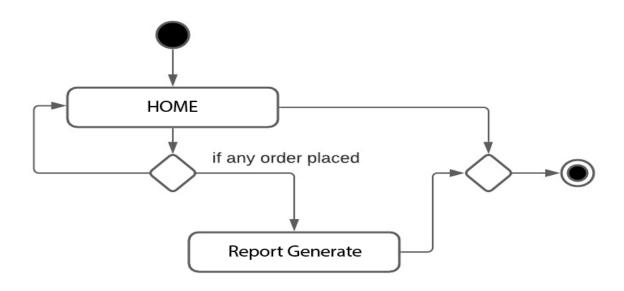

Figure 3.3.5.3 Report Generate

### 3.4 Sequence Diagram

In the discipline of software engineering, a sequence diagram depicts object interactions in the temporal order. It represents the scenario's objects as well as the sequence of messages exchanged between them to carry out the scenario's functionality.

### 3.4.1 Registration

The diagram shows the process of registration. When a customer tries to register, the credentials are saved to the database and give feedback to the customer.

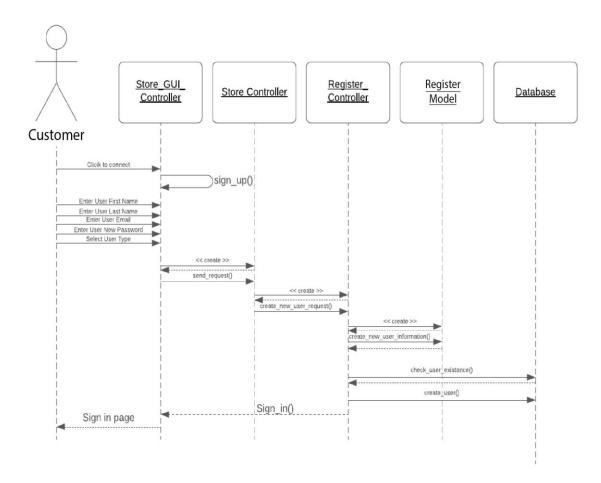

Figure 3.4.1 Registration

## **3.4.2 Login**

The diagram shows the process of login. When a user will try to log in to the system then it will check the data from the data of the database and if the data are matched only then the user can log in to the system.

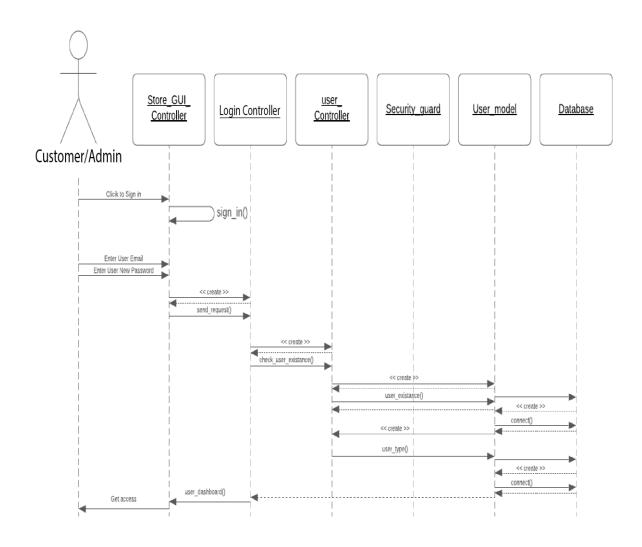

Figure 3.4.2 Login

### 3.4.3 View Products

The diagram shows the process of viewing the product. When the users want to show the product it will get the product data from the database to show products.

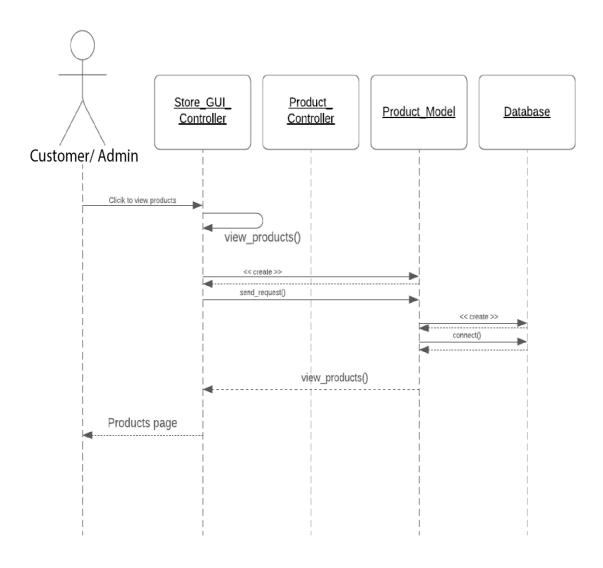

Figure 3.4.3 View Products

### 3.4.4.1 Add Product

The diagram shows the process of adding products. When the admin wants to add a product then it will add the product data to the database and will give a notification.

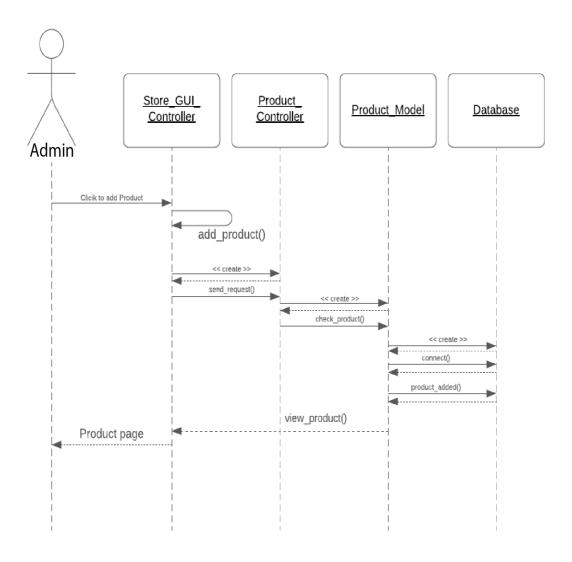

Figure 3.4.4.1 Add Product

## 3.4.4.2 Edit Product

The diagram shows the process of editing the product. If something wrong with a product it is the process to fix the product by editing.

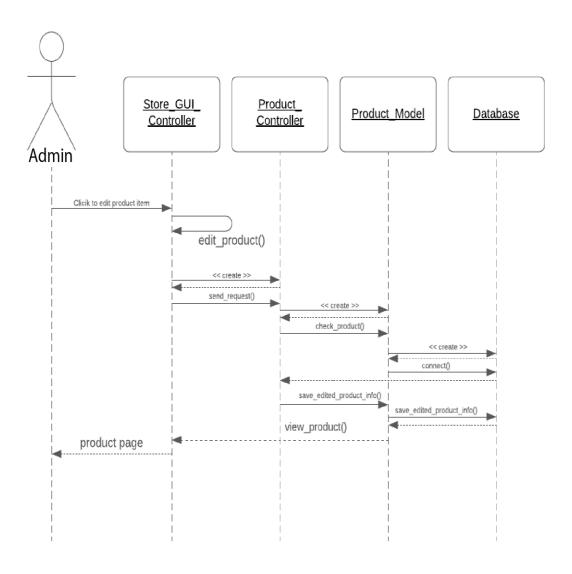

Figure 3.4.4.2 Edit Product

## **3.4.4.3 Delete Products**

The diagram shows the process of deleting the product. If a product needs to delete, then the process will delete the product.

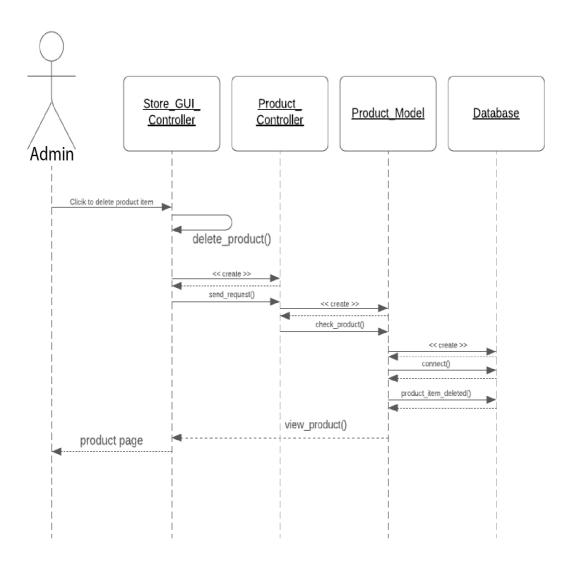

Figure 3.4.4.3 Delete Product

### 3.4.5 Add Product in Cart

The diagram shows the process of adding products to the cart. If a customer needs to add a product to add in the cart, then the customer can easily do it by this process.

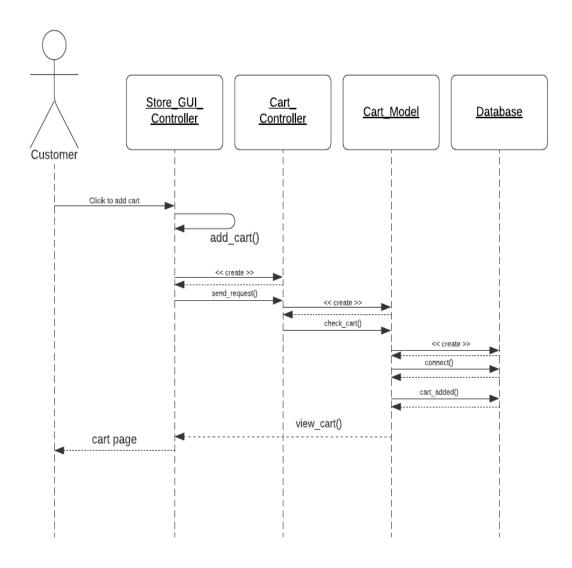

Figure 3.4.5 Add Product In Cart

### **3.4.5.1 View Cart**

The diagram shows the process of the view cart. When a customer will view a product in a cart. He will go through this process.

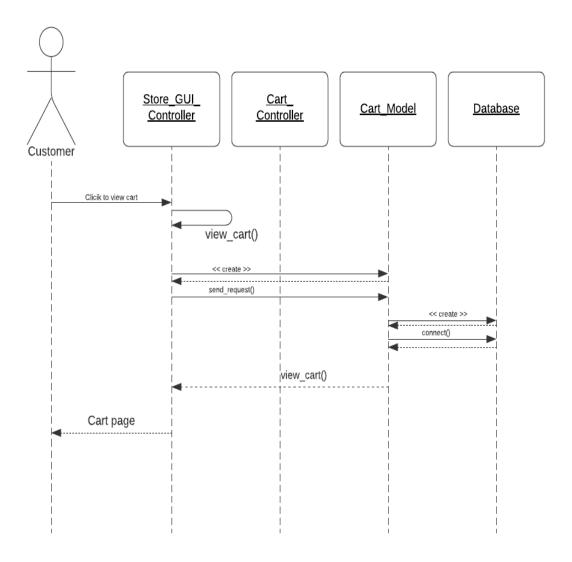

Figure 3.4.5.1 View Cart

### 3.4.5.2 Delete Product from Cart

The diagram shows the process of deleting products from the cart. When a customer will view the product in the cart and needed to remove a product. Then customer will go through this process.

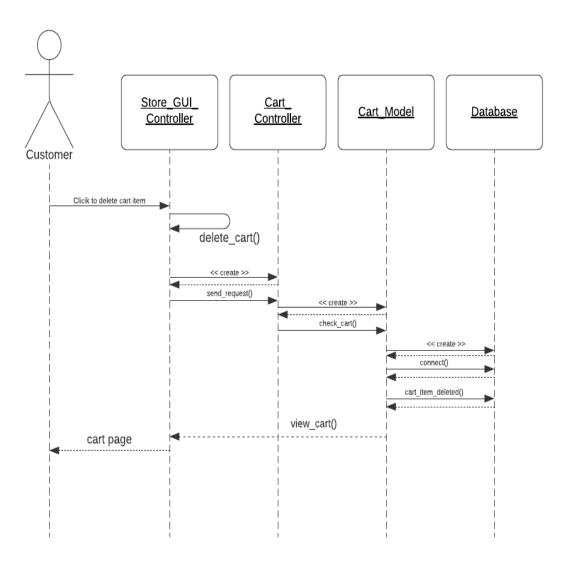

Figure 3.4.5..2 Delete Product From Cart

### 3.4.5.3 Edit Product from Cart

The diagram shows the process of editing products from the cart. When a customer will view products in a cart and need to modify a product. Then customer will go through this process.

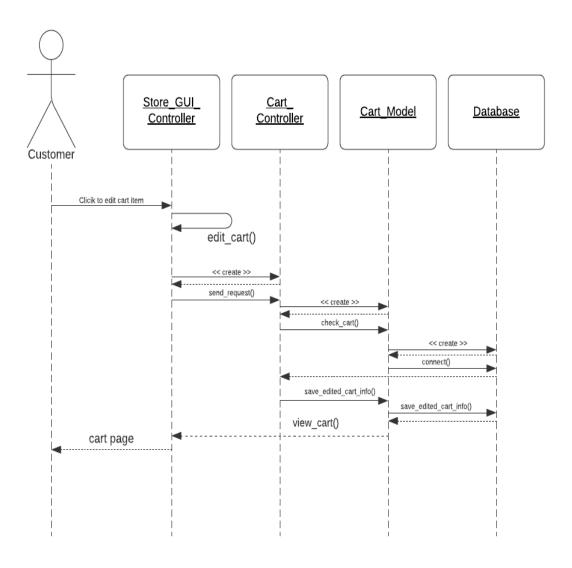

Figure 3.4.5.3 Edit Product from Cart

### 3.4.6 Place Order

The diagram shows the process of the place order process. When a customer will view a product in cart and needed purchase. Then customer will go through this process.

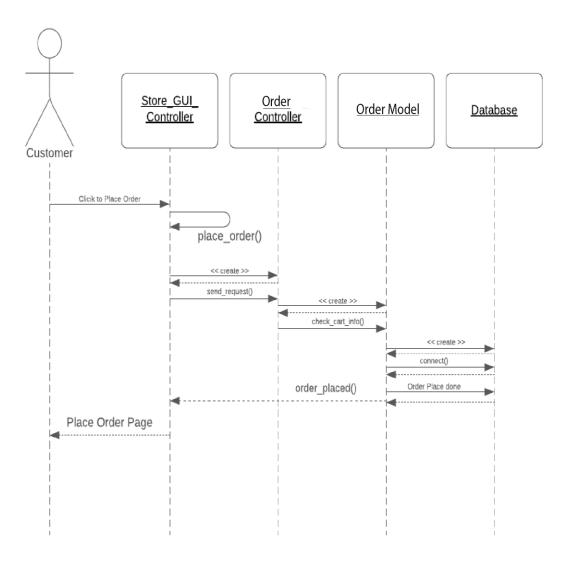

Figure 3.4.6 Place Order

# 3.4.7 Pay for Order

The diagram shows the process of payment for the order process. When a customer will view a product in cart and needed purchase and payment. Then customer will go through this process

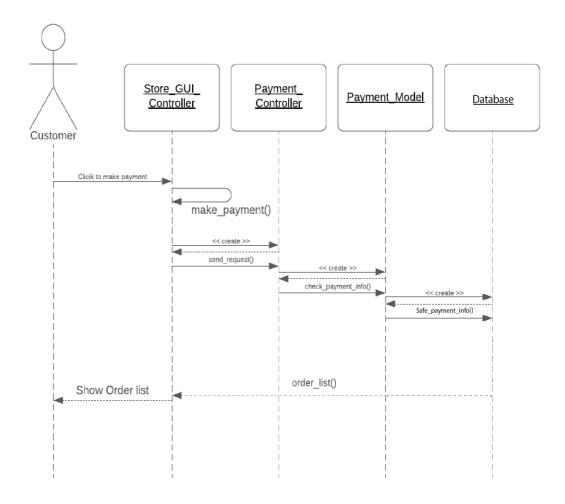

Figure 3.4.7 Pay for Order

### 3.4.8 Show Order List

The diagram shows the process of showing the order list. When admin and customer need to show the order list then they will go through this process.

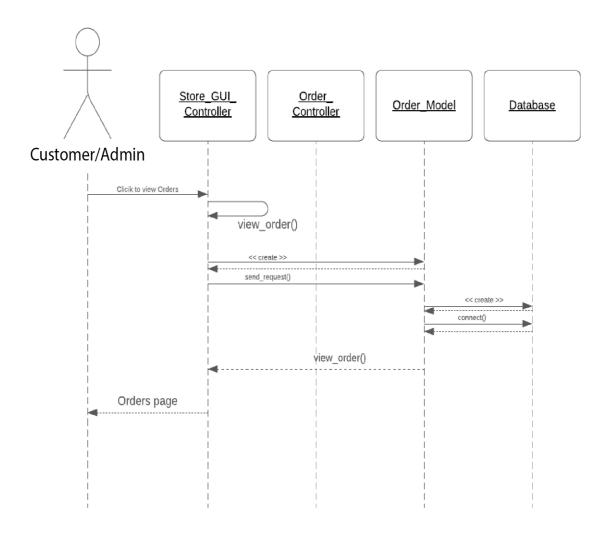

Figure 3.4.8 Show Order List

# 3.4.9 Report Generate

The diagram shows the process of generating the report. Admin can see this by this process from the database.

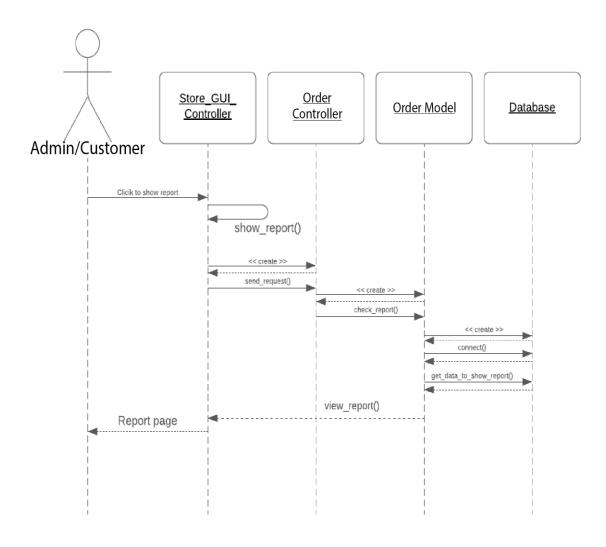

Figure 3.4.9 Report Generate

### 3.5 Entity Relationship Diagram

With the use of a diagram known as the Entity Relationship Diagram, an entity-relationship model (ER model) depicts the structure of a database (ER Diagram). An ER model is a database architecture or blueprint that may be implemented as a database later (dbdesigner, 2021).

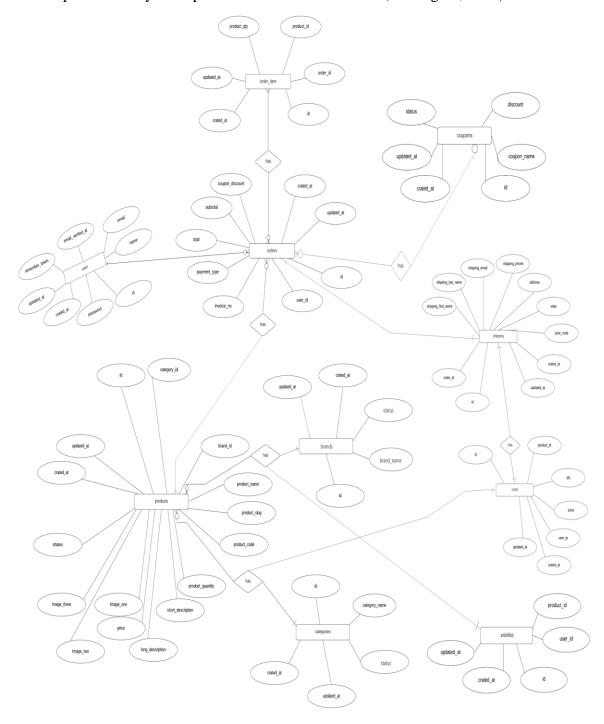

Figure 5.1: Entity Relationship Diagram

### **CHAPTER 4: SYSTEM TESTING**

## **4.1 Feature Testing**

The goal of feature testing is to add or change new functionality to an existing system. Each feature and function has its own set of characteristics. These are intended to improve the online application's usability, reliability, effectiveness, and security.

### **4.1.1** Features to be tested

| Features                                                       | Priority | Description                                    |  |  |
|----------------------------------------------------------------|----------|------------------------------------------------|--|--|
| Registration                                                   | 1        | User data must be saved correctly.             |  |  |
| Log In                                                         | 1        | The user must be properly authenticated.       |  |  |
| Log Out                                                        | 2        | The token must be appropriately destroyed.     |  |  |
| Product Entry                                                  | 1        | The product must be properly stored.           |  |  |
| Add to Cart                                                    | 1        | It is necessary to add the product to the cart |  |  |
| Modify Cart                                                    | 1        | Important to edit the cart for modifications.  |  |  |
| Wish list                                                      | 2        | Important for selecting a product in future.   |  |  |
| Payment                                                        | 1        | It is necessary to make payment for the order. |  |  |
| Here, 1 = High Priority, 2 = Medium Priority, 3 = Low Priority |          |                                                |  |  |

**4.2 Testing strategies** 

The method of testing in a project is determined by the testing strategy. First, I'll check that

requirement, and then I'll double-check that requirement to see whether it's accurate. It's also a

barometer for the number of tests that need to be run throughout the software development life

cycle. Keep the program running, and I'll walk you through a few testing steps. First, I performed

functional testing, followed by unit testing, integration testing, system testing, and finally

acceptance testing.

4.2.1 Test Approach

To assure the quality of my system, I use two different forms of testing. Functional and structural

testing are included in these two testing techniques.

• Black Box Testing, also known as functional testing, is testing that ignores a system's or

component's internal mechanisms and focuses entirely on the outputs.

• White box testing is a type of testing that examines a system's or component's internal

mechanisms.

4.2.2 Pass/Fail Criteria

For unit testing, I established some pass/fail criteria. I created pass/fail criteria based on whether

or not the input data worked. The data that is worked is deemed a pass, while the rest is regarded

as a failure.

# **4.2.3 Testing Schedule**

| Test Phase            | Time                    |
|-----------------------|-------------------------|
| Testing plan creation | 1 week                  |
| Unit Testing          | During development time |
| Component test        | During development time |
| Integration testing   | 4 days                  |
| UI testing            | 3 days                  |
| Load testing          | 1 week                  |
| Performance testing   | 1 week                  |
| Accessibility testing | 1 week                  |

### **4.3 Test Cases**

Test cases are used by testers to determine whether a system is capable of performing well under test conditions.

# 4.3.1 Registration

| Test case # 1                                                                          | Test case name: Registration |  |
|----------------------------------------------------------------------------------------|------------------------------|--|
| System: Islamic Store                                                                  | Subsystem: N/A               |  |
| Designed By: Mahir Shahriar                                                            | Designed Date: 02/12/21      |  |
| Executed by: Mahir Shahriar Executed Date: 03/12/21                                    |                              |  |
| <b>Short description</b> : If the user information is valid, the system will store it. |                              |  |

| Pre-co | <b>Pre-conditions:</b> Must have a stable internet connection |           |                                                                                   |           |         |
|--------|---------------------------------------------------------------|-----------|-----------------------------------------------------------------------------------|-----------|---------|
| Step   | Email                                                         | Password  | Expected result                                                                   | Pass/Fail | Comment |
| 1      | mahirshahriar10@g<br>mail.com                                 | 111111111 | Information about users must be stored.                                           | Pass      |         |
| 2      |                                                               |           | A message must be received by the user (All fields must be filled)                | Pass      |         |
| 3      | mahirshahriar10@g<br>mail.com                                 | 111111111 | An error message must<br>be displayed to the user<br>(User already<br>registered) | Pass      |         |

**Post-conditions:** The user will have a successfully registered or failed message

## 4.3.2 Log In

| Test case # 2                          | Test case name: Log In          |
|----------------------------------------|---------------------------------|
| System: Islamic Store                  | Subsystem: N/A                  |
| <b>Designed By</b> : Mahir<br>Shahriar | <b>Designed Date</b> : 02/12/21 |
| Executed by: Mahir Shahriar            | Executed Date: 03/12/21         |

Short description: System will retrieve and return an access token

## **Pre-conditions:**

• User must be registered.

• Must have a stable internet connection

| Stop | Email                         | Password  | Expected result                           | Pass/Fail | Comment |
|------|-------------------------------|-----------|-------------------------------------------|-----------|---------|
| 1    | mahirshahriar10@g<br>mail.com | 111111111 | The user must be routed to their profile. | Pass      |         |

| 2 |                               |           | A message must be received by the user (All fields must be filled)         | Pass |  |
|---|-------------------------------|-----------|----------------------------------------------------------------------------|------|--|
| 3 | mahirshahriar10@g<br>mail.com | 111111111 | An error message must<br>be displayed to the user<br>(Invalid Credentials) | Pass |  |

**Post-conditions:** The user will have to be redirected to the workspace list page

# **4.3.3** Log Out

| Test case # 3               | Test case name: Log Out |
|-----------------------------|-------------------------|
| System: Islamic Store       | Subsystem: N/A          |
| Designed By: Mahir Shahriar | Designed Date: 02/12/21 |
| Executed by: Mahir Shahriar | Executed Date: 03/12/21 |

**Short description**: If the user wants to log out, he or she will select the logout button and click it.

### **Pre-conditions:**

- Must have a stable internet connection.
- Must be login.

| Stop | Action                                                                   | Response               | Pass/Fail | Comment |
|------|--------------------------------------------------------------------------|------------------------|-----------|---------|
| 1    | From the dropdown menu, select logout. You have successfully logged out. | Logout Successful      | Pass      |         |
| 2    | After logging out, return to the page and refresh it.                    | Redirect to login page | Pass      |         |

**Post-conditions:** It will destroy the session.

# **4.3.4 Product Entry**

| Test case # 3               | Test case name: Product Entry |
|-----------------------------|-------------------------------|
| System: Islamic Store       | Subsystem: N/A                |
| Designed By: Mahir Shahriar | Designed Date: 02/12/21       |
| Executed by: Mahir Shahriar | Executed Date: 03/12/21       |

**Short description**: Admin will add the product from the Admin dashboard panel. So that users can see the products.

## **Pre-conditions:**

• Must have a stable internet connection.

• Must be login as Admin.

| Stop | Action                                                                                         | Response                         | Pass/Fail | Comment |
|------|------------------------------------------------------------------------------------------------|----------------------------------|-----------|---------|
| 1    | Have to give them all right input of<br>a product. Otherwise, it will fail to<br>add products. | Product Add                      | Pass      |         |
| 2    | If there any field empty                                                                       | Redirect to the product add page | Pass      |         |

Post-conditions: Product added.

### 4.3.5 Add to Cart

| Test case # 3                                                            | Test case name: Add to Cart |  |
|--------------------------------------------------------------------------|-----------------------------|--|
| System: Islamic Store                                                    | Subsystem: N/A              |  |
| Designed By: Mahir Shahriar                                              | Designed Date: 02/12/21     |  |
| Executed by: Mahir Shahriar                                              | Executed Date: 03/12/21     |  |
| Short description: Customer will add products to the cart for the order. |                             |  |

### **Pre-conditions:**

- Must have a stable internet connection.
- Must be login as a User.

| Stop | Action                                           | Response                | Pass/Fail | Comment |
|------|--------------------------------------------------|-------------------------|-----------|---------|
| 1    | Click add to cart for adding product to the Cart | Product Add             | Pass      |         |
| 2    | The cart can contain multiple products           | Multiple products added | Pass      |         |

Post-conditions: Product added to cart.

## 4.3.6 Modify Cart

| Test case # 3               | Test case name: Modify Cart |
|-----------------------------|-----------------------------|
| System: Islamic Store       | Subsystem: N/A              |
| Designed By: Mahir Shahriar | Designed Date: 02/12/21     |
| Executed by: Mahir Shahriar | Executed Date: 03/12/21     |

**Short description**: Customer will modify products from the cart for the order.

### **Pre-conditions:**

- Must have a stable internet connection.
- Must be login as a User.

| Stop | Action                                                   | Response    | Pass/Fail | Comment |
|------|----------------------------------------------------------|-------------|-----------|---------|
| 1    | Click for adjusting the quantity of a particular product | Product Add | Pass      |         |

**Post-conditions:** Product modified into the cart.

# 4.3.7 Update Cart

| Test case # 3               | Test case name: Add to Cart |
|-----------------------------|-----------------------------|
| System: Islamic Store       | Subsystem: N/A              |
| Designed By: Mahir Shahriar | Designed Date: 02/12/21     |
| Executed by: Mahir Shahriar | Executed Date: 03/12/21     |

**Short description**: Customer will add products to the cart for the order.

### **Pre-conditions:**

• Must have a stable internet connection.

• Must be login as a User.

| Stop | Action                                           | Response                | Pass/Fail | Comment |
|------|--------------------------------------------------|-------------------------|-----------|---------|
| 1    | Click add to cart for adding product to the Cart | Product Add             | Pass      |         |
| 2    | The cart can contain multiple products           | Multiple products added | Pass      |         |

**Post-conditions:** Product added to cart.

### 4.3.8 Wish List

| Test case # 3               | Test case name: Wish List |
|-----------------------------|---------------------------|
| System: Islamic Store       | Subsystem: N/A            |
| Designed By: Mahir Shahriar | Designed Date: 02/12/21   |
| Executed by: Mahir Shahriar | Executed Date: 03/12/21   |

**Short description**: Customer will add products into wishlist to think in future.

### **Pre-conditions:**

• Must have a stable internet connection.

| Must be login as a User. |                                                        |                         |           |         |
|--------------------------|--------------------------------------------------------|-------------------------|-----------|---------|
| Stop                     | Action                                                 | Response                | Pass/Fail | Comment |
| 1                        | Click wishlist to for adding a product to the wishlist | Product Add to wishlist | Pass      |         |
| 2                        | The cart can contain multiple products                 | Multiple products added | Pass      |         |
| Post-co                  | onditions: Product added to cart.                      |                         |           |         |

# **4.3.8 Payment**

| Test case # 3               | Test case name: Payment |
|-----------------------------|-------------------------|
| System: Islamic Store       | Subsystem: N/A          |
| Designed By: Mahir Shahriar | Designed Date: 02/12/21 |
| Executed by: Mahir Shahriar | Executed Date: 03/12/21 |

**Short description**: Customers will pay for their orders.

## **Pre-conditions:**

- Must have a stable internet connection.
- Must be login as a User.
- Must be purchase products from the website.

| Stop | Action           | Response     | Pass/Fail | Comment |
|------|------------------|--------------|-----------|---------|
| 1    | Click to payment | Payment done | Pass      |         |

**Post-conditions:** Payment done for the product.

## **CHAPTER 5: USER MANUAL**

### 5.1 Admin

# 5.1.1 Admin Login

Admin can add product and will have all the access after successfully logging as admin in with the necessary credentials.

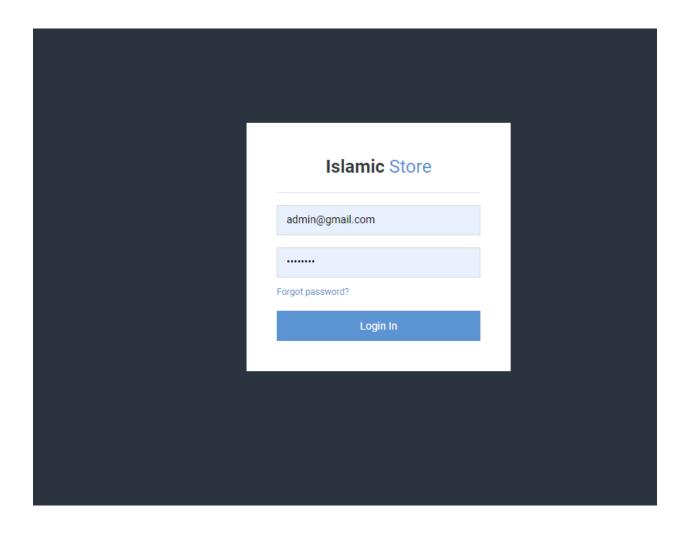

Figure 5.1.1: UI: Admin Login

#### 5.1.2 Dashboard

From here, Admin can see the dashboard after successfully logging in to the system. In Dashboard their admin sees the total number of orders first. After that, he can see the total sales just behind the total order. Next, there is a tax option where the taxes are showing which need to pay. After that, the last option is income after tax where the admin can see the total income.

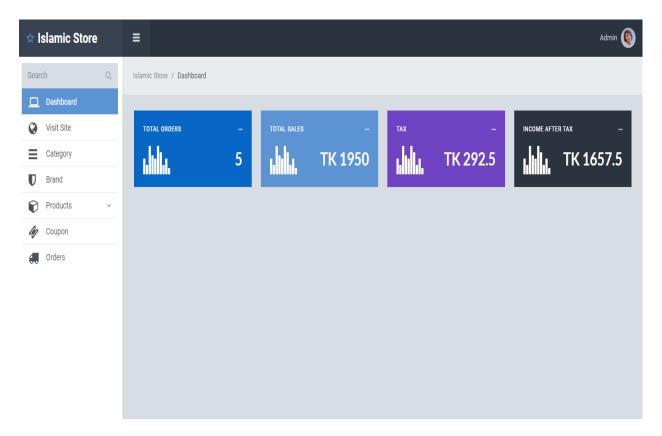

Figure 5.1.2: UI: Dashboard

## **5.1.3 Insert Category**

Admin can add a category by login into the admin profile with the necessary credentials.

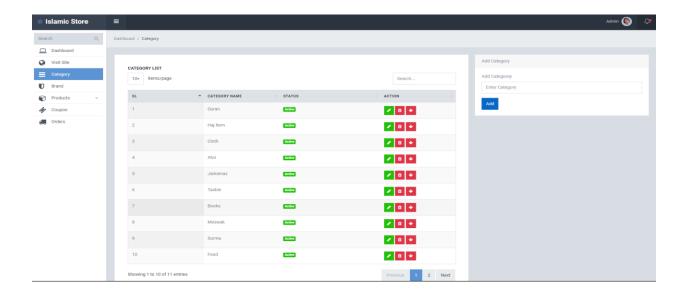

Figure 5.1.3: UI: Insert Category

### 5.1.4 Insert Brand

Admin can add a Brand name by login into the admin profile with the necessary credentials.

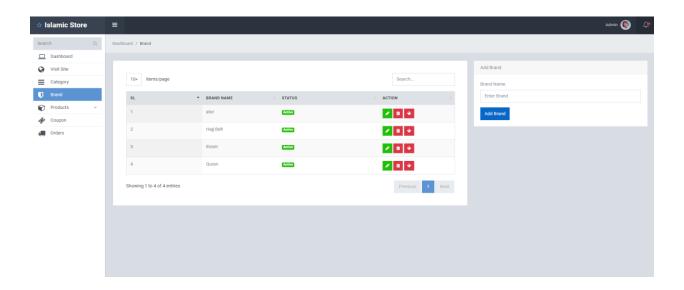

Figure 5.1.4: UI: Insert Brand

### **5.1.5 Insert Products**

Admin can add products by login into the admin profile with the necessary credentials.

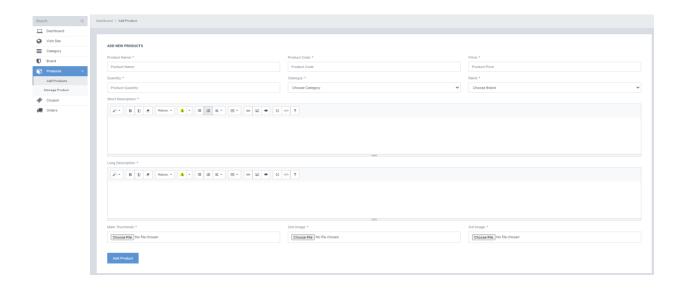

Figure 5.1.5: UI: Insert Products

# **5.1.6 Manage Products**

Admin can Manage products by login into the admin profile.

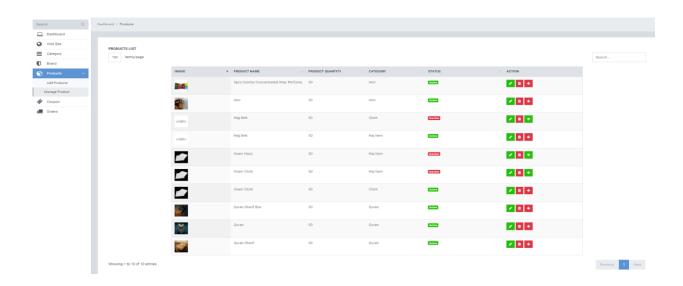

Figure 5.1.6: UI: Manage Products

# **5.1.7 Insert Coupon**

Admin can add Coupon and will have all the access after successfully logging as admin in with the necessary credentials for discount.

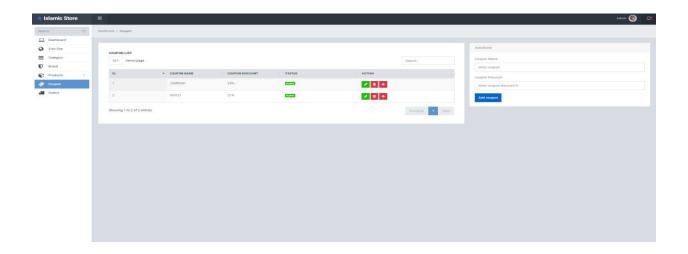

Figure 5.1.7: UI: Insert Coupon

### 5.1.8 Show Order list

Admin can show the order list and can provide the item to the customer.

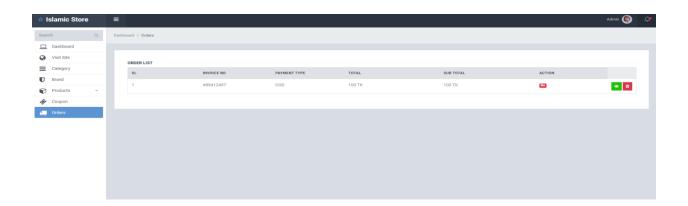

Figure 5.1.8: UI: Show Order list

### **5.2 Customer**

### **5.2.1 Customer Profile**

The customer sees their profile orders and all the necessary information here.

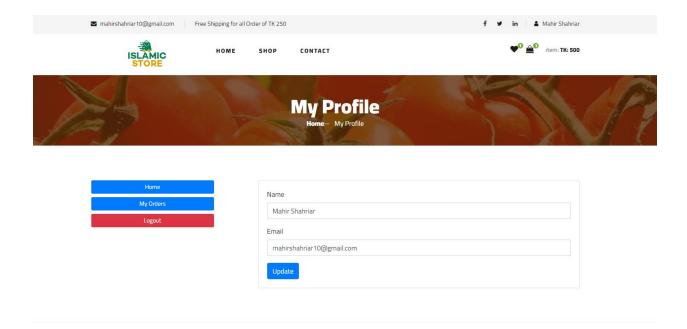

Figure 5.2.1: UI: Customer Profile

## 5.2.2 Homepage

The user will go to the URL and can show the homepage. (flaticon, 2021)

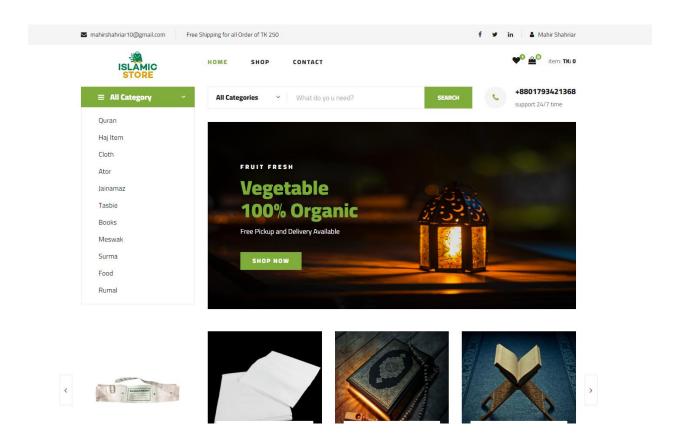

Figure 5.2.2: UI: Homepage

## 5.2.3 Shop Page

The user will go to the URL and click shop to show the products (tinypng, 2021).

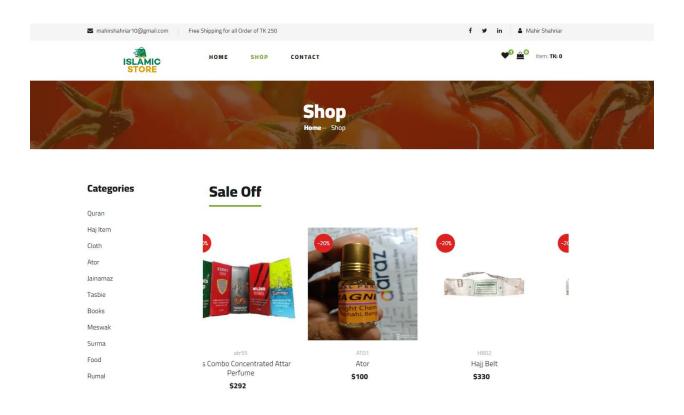

Figure 5.2.3: UI: Shop Page

# **5.2.4** Contact Us page

On the contact us page there will be all the contact information about the shop. (stackoverflow, 2021)

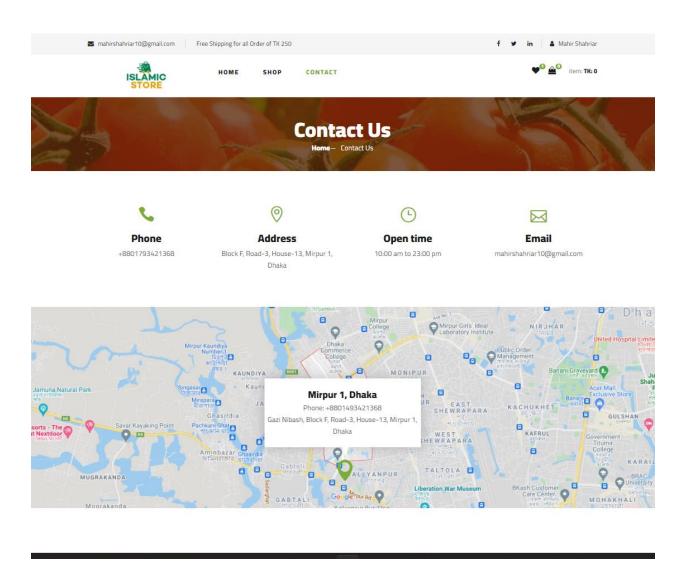

Figure 5.2.4: UI: Contact us page

## 5.2.5 Wishlist

Customers will add liked products for future purchases.

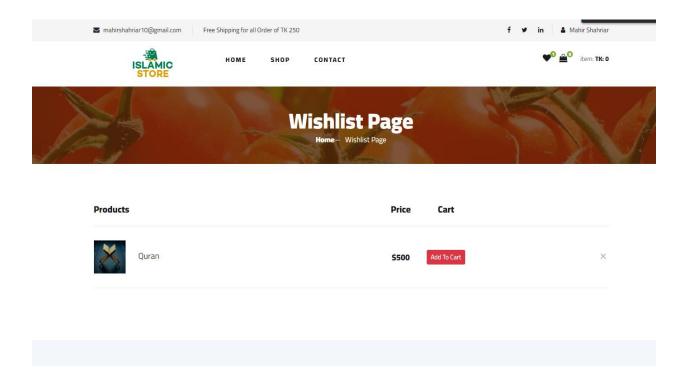

Figure 5.2.5: UI: Wishlist

### 5.2.6 Cart

Customers will add products to the cart for purchase (stackoverflow, 2021)

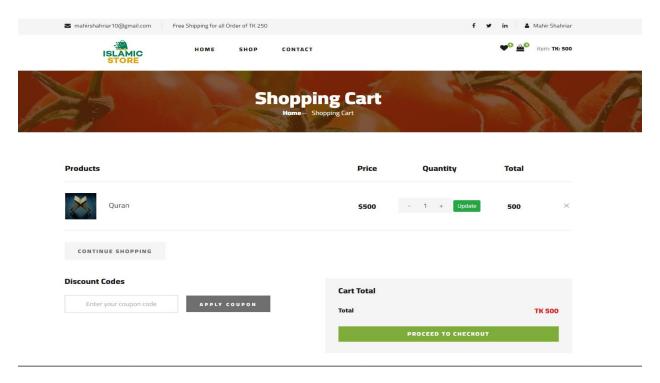

Figure 5.2.6: UI: Cart

## 5.2.7 Registration

Unregistered/new users can create an account by entering their email address, username, and password. The user can log in and access all of the features after successfully registering. (stackoverflow, 2021)

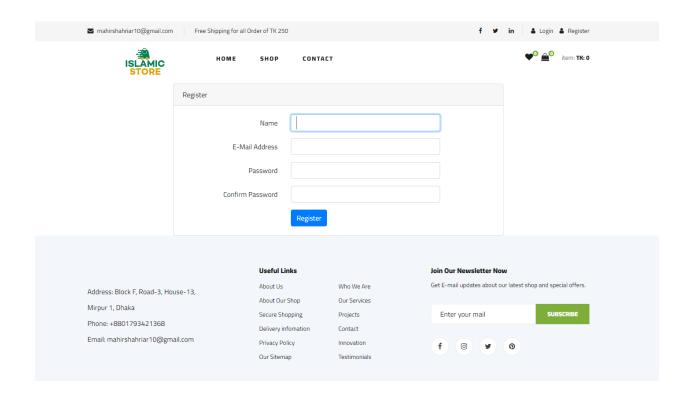

Figure 5.2.7: UI: Registration

## **5.2.8 Login**

Users can buy products after successfully logging in with the necessary credentials.

(stackoverflow, 2021)

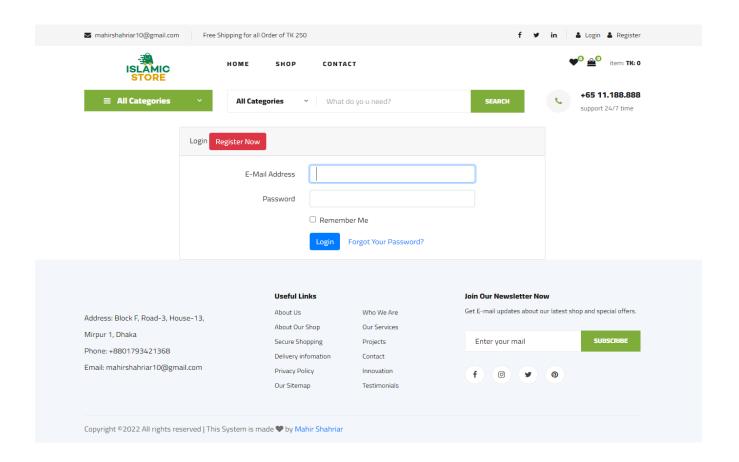

Figure 5.2.8: UI: Login

### 5.2.9 Checkout

Customers will add shipping information to the checkout page for purchase (stackoverflow, 2021).

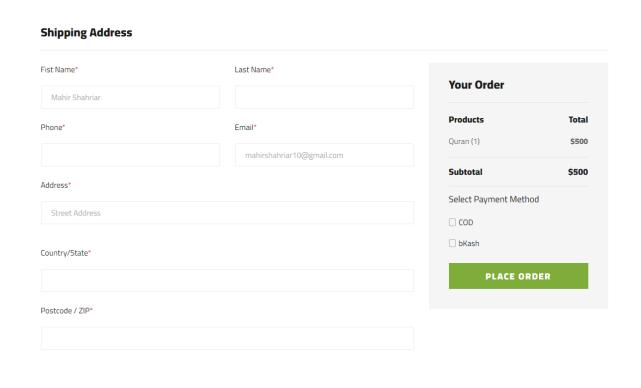

Figure 5.2.9: UI: Checkout

#### **CHAPTER 6: CONCLUSION**

## **6.1 Project Summary**

"Islamic Store" is a web-based service that allows clients to purchase and present high-quality products. Consumers may buy what they need from the comfort of their own homes using this approach.

I finished this job in a short amount of time, from planning to development, and the system was ready to use. This system should be updated regularly with newer and enhanced functionality.

#### 6.2 GitHub Link:

https://github.com/devMahir/IslamicStore-Ecommerce-website (Shahriar, 2021).

#### **6.3 Limitations**

Due to a time constraint, I was also unable to implement several advanced capabilities for this system that would have made it more complex and feature-rich.

- Real-time push notification.
- Graphical dashboard design.
- Add payment API.
- Multivendor this system.
- Shipping information from google maps API.

#### **6.4 Obstacles and Achievements**

Laravel was used to create the system. I ran into several bugs when attempting to build the system since it has a certain array and nested arrays within the database, which were initially tough to maintain. But, with enough time and work, I was able to overcome them.

### **6.5. Future Scope**

For both customers and store managers, this software solution will function as an Islamic store. This method is meant to guarantee that a flawless e-commerce is developed and that the standard level is maintained so that there are fewer opportunities for it to fail.

More precisely, this system is intended to make it as easy as possible for store managers to sell their products online in the e-commerce sector.

- This program can be produced as a mobile application with some sophisticated capabilities.
- It can also be developed as a mobile application.
- It can be put on a powerful server with a lot of traffic for a lot of users.

### **CHAPTER 6: REFERENCES**

dbdesigner. (2021). From dbdesigner: https://www.dbdesigner.net/flaticon. (2021). From flaticon: https://www.flaticon.com/Shahriar, M. (2021). github. From github: https://github.com/devMahirstackoverflow. (2021). From stackoverflow: https://stackoverflow.com/tinypng. (2021). From tinypng: https://tinypng.com/w3school. (2021). From w3school: https://www.w3schools.com/

Page: 68

1/22/22, 9:56 AM Tumitin

## Turnitin Originality Report

Processed on: 22-Jan-2022 09:55 +06

ID: 1745807714 Word Count: 6857 Submitted: 1

181-35-2332 By Mahir Shahriar

Similarity Index 18%

Similarity by Source

Internet Sources: 14% Publications: 2% Student Papers: 11%

|   | 3% match (Internet from 24-Feb-2020) http://dspace.daffodilvarsity.edu.bd:8080/bitstream/handle/123456789/3555/P13663%20%2821%25%29.isAllowed=y&sequence=1                 |
|---|----------------------------------------------------------------------------------------------------|
| _ | 2% match (Internet from 10-Nov-2020) http://dspace.daffodilvarsity.edu.bd:8080/bitstream/handle/123456789/3552/P13658%20%287%25%29.pisAllowed=y&sequence=1                 |
| _ | 1% match (Internet from 05-Jan-2022) http://dspace.daffodilvarsity.edu.bd:8080/bitstream/handle/123456789/5683/171-35- 1827%20%2819 %29.pdf?isAllowed=y&sequence=1         |
| _ | 1% match (Internet from 05-Jan-2022) http://dspace.daffodilvarsity.edu.bd:8080/bitstream/handle/123456789/5694/171-35- 1895%20%2822 %29.pdf?isAllowed=y&sequence=1         |
| _ | 1% match (Internet from 10-Jan-2020) http://dspace.daffodilvarsity.edu.bd:8080/bitstream/handle/123456789/3551/P13655%2823%25%29.pdf?isAllowed=y&sequence=1                |
| _ | 1% match (student papers from 10-Oct-2021) Submitted to University of Wolverhampton on 2021-10-10                                                                          |
|   | < 1% match (Internet from 06-Jan-2020)<br>http://dspace.daffodilvarsity.edu.bd:8080/bitstream/handle/123456789/3547/P13646%20%2824%25%29<br>isAllowed=y&sequence=1         |
| _ | < 1% match (Internet from 05-Jan-2022)<br>http://dspace.daffodilvarsity.edu.bd:8080/bitstream/handle/123456789/5696/171-35-<br>1904%20%2817_%29.pdf?isAllowed=y&sequence=1 |
| _ | < 1% match (Internet from 05-Jan-2022)<br>http://dspace.daffodilvarsity.edu.bd:8080/bitstream/handle/123456789/5647/162-15-7811.pdf?<br>isAllowed=y&sequence=1             |
| _ | < 1% match (Internet from 05-Jan-2022)<br>http://dspace.daffodilyarsity.edu.bd:8080/bitstream/handle/123456789/5728/171-35-<br>2043%20%2820_%29.pdf?isAllowed=y&sequence=1 |
| _ | < 1% match (Internet from 10-Sep-2021)<br>http://dspace.daffodilvarsity.edu.bd:8080/bitstream/handle/123456789/5682/171-35-<br>1826%20%2824_%29.pdf?isAllowed=y&sequence=1 |
| _ | < 1% match (Internet from 05-Jan-2022)<br>http://dspace.daffodilvarsity.edu.bd:8080/bitstream/handle/123456789/5685/171-35-<br>1838%20%2813_%29.pdf?isAllowed=y&sequence=1 |
| - | < 1% match (Internet from 15-Mar-2020)<br>http://dspace.daffodilvarsity.edu.bd:8080/bitstream/handle/123456789/3553/P13659%20%2829%25%29<br>isAllowed=v&sequence=1         |